# PPPoE Passthrough

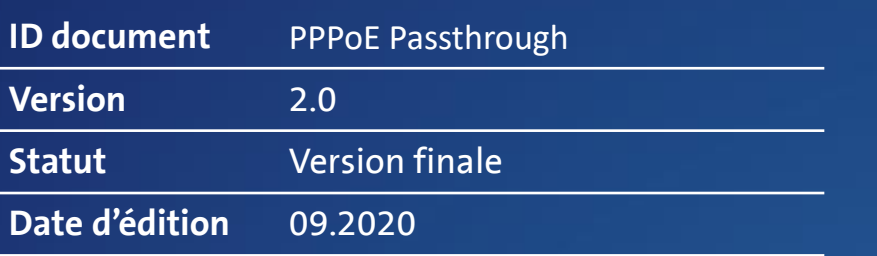

 $1$  is a constructions denote the set of  $\mathcal{A}$  is a construction of  $\mathcal{A}$  is a construction of  $\mathcal{A}$ configuration Centro Instructions de<br>configuration Centro<br>Business

Swisscom (Suisse) SA<br>3050 Berne Swisscom (Suisse) SA 3050 Berne

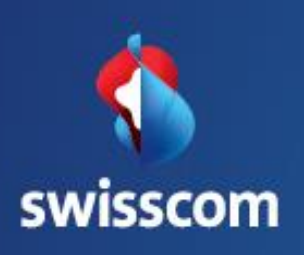

## Contenu

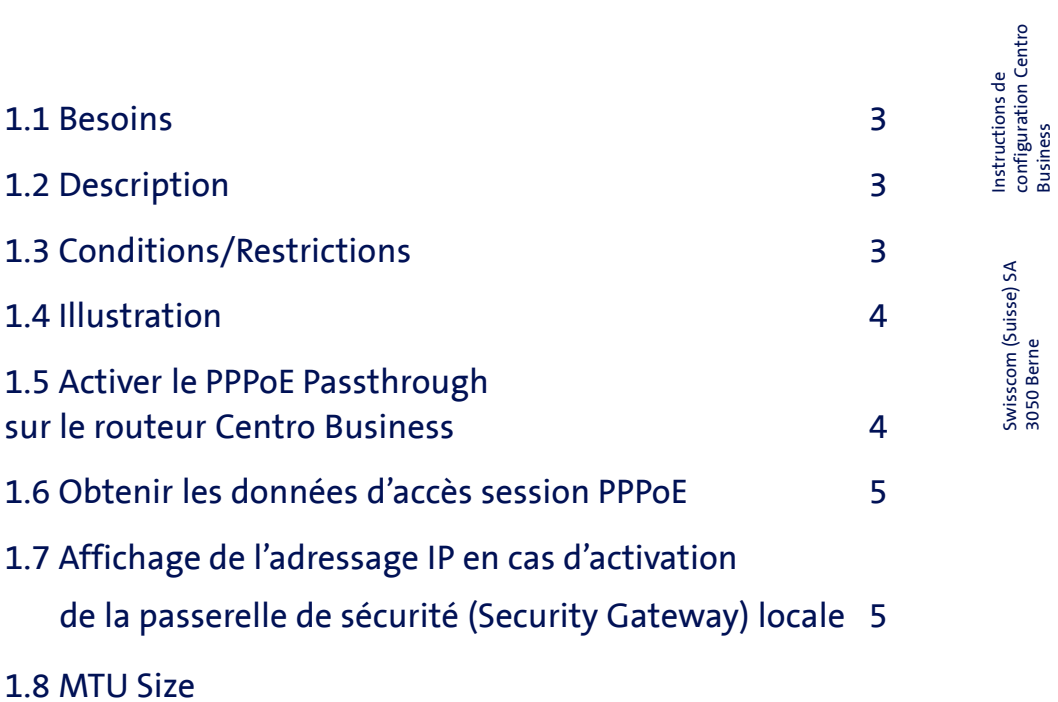

2

Instructions de configuration Centro

Swisscom (Suisse) SA<br>3050 Berne Swisscom (Suisse) SA 3050 Berne

#### 1.1 Besoins

PPPoE Passthrough

Vous souhaitez programmer le trafic Internet et les adresses IP publiques fixes de votre raccordement Business Internet sur un routeur ou une passerelle de sécurité privée (comme pour le mode bridge avec Business Internet light).

#### 1.2 Description

Si le PPP Passthrough est activé sur votre routeur Centro Business, tout le trafic Internet, y c. les adresses IP publiques fixes de votre raccordement Business Internet, est transféré du routeur Centro Business vers un appareil privé (routeur ou SG). Les données d'accès PPPoE sont saisies manuellement sur cet appareil, et la session PPPoE est créée par votre passerelle privée.

L'appareil privé (routeur ou SG) doit toujours être branché sur le port LAN 1 du routeur Centro Business.

Avec les ports LAN 2 à 4 et le réseau sans fil (WLAN), vous pouvez utiliser uniquement les appareils dotés des services Swisscom, comme la téléphonie Business et la TV. Internet n'est pas disponible. L'adressage IP LAN pour les appareils dotés des services Swisscom s'effectue conformément aux instructions «Paramètres DHCP sur le réseau local LAN».

Le portail du routeur Centro Business est accessible par le biais des ports LAN 2 à 4 et par le réseau sans fil (WLAN).

#### 1.3 Conditions/restrictions

#### Conditions:

- Contrat Swisscom: Business Internet Services, My PME Office, Enterprise Connext XS, Business Internet Light
- Centro Business 2.0 avec la version actuelle du firmware. Vous pouvez trouver le firmware [sur la page d'aide officielle de Centro Business sous Mise à jour du](http://www.swisscom.ch/centrobusiness2-fw)  firmware.
- L'accès est configuré sur le portail du routeur

Swisscom (Suisse) SA Swisscom (Suisse) SA<br>3050 Berne 3050 Berne

Swisscom (Suisse) SA<br>3050 Berne Swisscom (Suisse) SA 3050 Berne

#### Restrictions:

- Internet Backup ne fonctionne plus.
- Le routeur Centro Business n'est plus accessible par télégestion à partir de l'espace clients.
- Pas d'accès Internet pour les appareils fonctionnant avec le routeur Centro Business comme passerelle**.**
- Il est possible d'activer un WLAN pour invités sur le routeur Centro Business si le PPP Passthrough est activé. Il n'est toutefois plus possible d'accéder à Internet.
- Le pare-feu intégré au routeur Centro Business ne peut pas être utilisé pour l'accès Internet.
- Si vous avez activé le PPPoE Passthrough, les **paramètres DMZ publique, Connectivité Internet** et **Pool IP public en tant que pool DHCP** ne peuvent pas être configurés.
- Les applis TV 2.0 dans le menu TV, comme les jeux et YouTube, ne peuvent pas être utilisées.
- Les vidéos d'aide TV 2.0 ne peuvent pas être visionnées.
- Les packs supplémentaires TV 2.0, comme les packs linguistiques et Teleclub, ne peuvent pas être souscrits via TV. L'activation s'effectue uniquement par le biais de l'espace clients.
- La radio via TV 2.0 n'est pas disponible.

### 1.4 Illustration\*

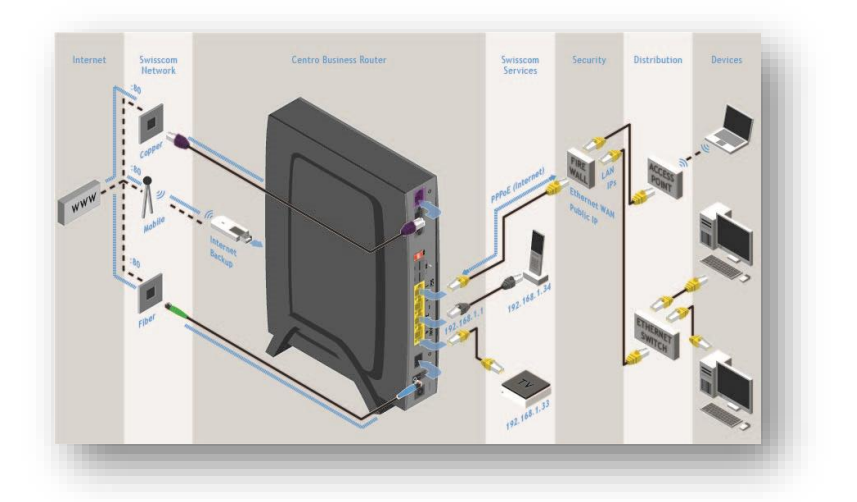

#### 1.5 Activer le PPPoE Passthrough sur le Centro Business

Allez sous **Réseau, Passthrough** et sélectionnez «Activé» pour le champ **PPPoE passtrough**. Sauvegardez la saisie en cliquant sur **Enregistrer.**

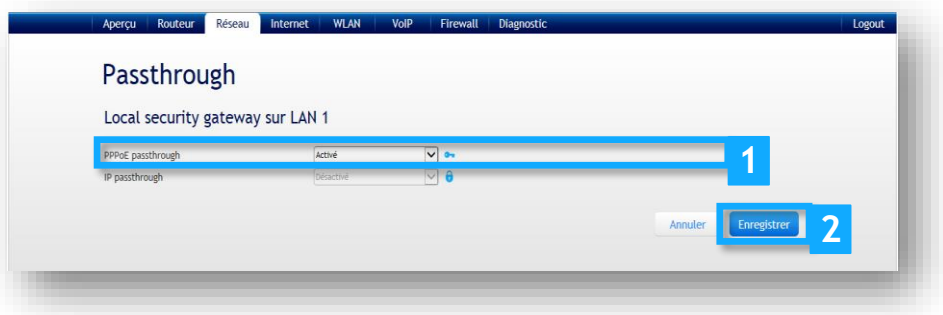

\* Illustration identique pour Centro Business 1.0 et Centro Business 2.0.

### 1.6 Obtenir les données d'accès session PPPoE

Vous trouvez le nom d'utilisateur et le mot de passe pour la session PPPoE dans l'espace clients sous **Mon Enterprise, Données d'accès Internet, Données d'accès PPPoE**. Comme cette fonction n'est recommandée qu'aux utilisateurs chevronnés, elle est assortie de diverses restrictions.

#### **Remarque pour les installations existantes:**

Si un client passe d'un Business Internet Light (BIL) à un inOne SME ou Business Internet Service avec fix-IP (All IP) et utilise la fonction PPPoE Passthrough sur Centro Business 2.0, le nom d'utilisateur PPP change toujours de [xxx@swisscomdata.ch](mailto:xxx@swisscomdata.ch) à [xxx@swisscomsme.ch.](mailto:xxx@swisscomsme.ch) Ceci doit être fait sur l'appareil qui met fin à la session PPP (par ex. pare-feu) dans les 60 jours suivant la migration !

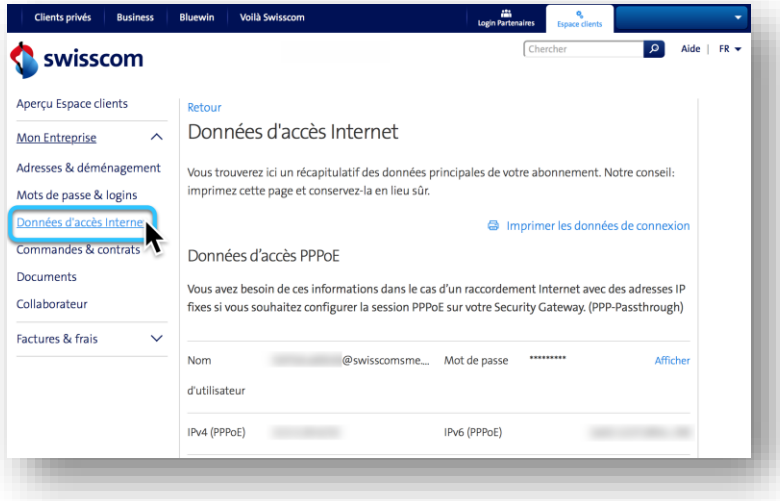

## 1.7 Affichage de l'adressage IP en cas d'activation de la passerelle de sécurité locale

Si vous avez activé le paramètre Local Security Gateway sur votre routeur Centro Business, les adresses IP publiques n'apparaissent plus sous **Aperçu, Internet**.

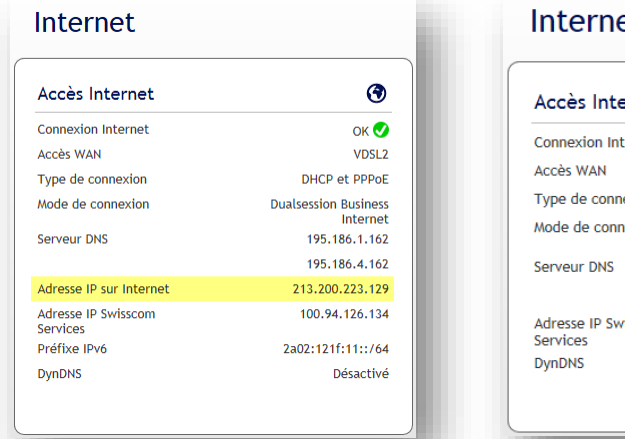

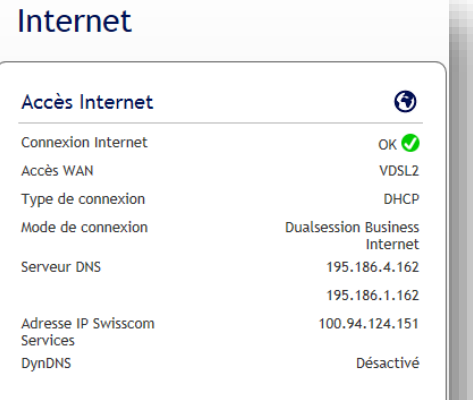

## 1.8 MTU Size avec PPPoE Passthrough

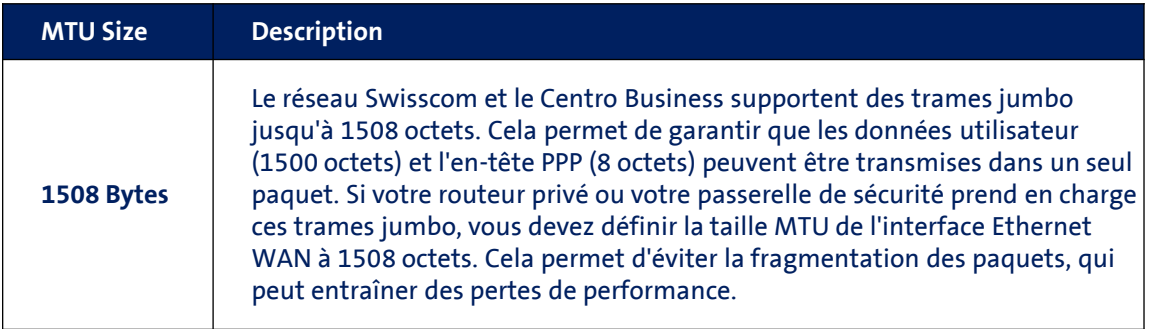